# RWIZ

# Pan CTRL+A

Create survey line to selected contact SHIFT-CTRL+CTRL+CTRL+A Data accuracy Bottom track selected file CTRL+Bottom C Import bathymetry files C Open map manager SHIFT-CHRL+BT-CTRL+BT-CTRL+BT-CTRL+BT-CTRL+BT-CTRL+BT-CTRL+BT-CTRL+BT-CTRL+BT-CTRL+BT-CTRL+BT-Send selected sonar file to back SHIFT SHIFT SHIFT-BLACK Send selected sonar file to backward ALT + Bend selected sonar file to backward Center plan view on mouse position C Copy selected survey line to clipboard C Copy selected survey lines to clipboard C Open digitizer view on selected sonar file C Increase real-time bottom tracker offset C Decrease real-time bottom tracker offset SHIFT-CTRL+E S Resize the view to contain all sonar data  $\Gamma$ Resize the view to contain all data  $\blacksquare$ Bring selected sonar file to front SHIFTH SHIFT-FILE SHIFT-FILE SHIFT-FILE SHIFT-FILE SHIFT-FILE SHIFT-FILE SH Bring selected sonar file forward  $\blacksquare$ Toggle plan view  $X/Y$  grid overlay  $C$ Toggle plan view geodetic grid overlay  $A$ Import sidescan files C Import magnetometer files C Import sub-bottom files SHIFTH NET SHIFTH-CORRESPONDENT SHIFTH-INTERNATIONAL SHIFTH-CHRL+INT-CHRL+INT-CHRL+INT-Jump to entered coordinates **J** Toggle display of left/right steering indicator  $\blacksquare$ Set the mouse to measure mode controller controller controller controller controller controller controller controller controller controller controller controller controller controller controller controller controller contr Toggle plan view display of map scale SHIFT SHIFT SHIFT-SHIFT-SHIFT-CHRL+M-CHRL+M-M-CHRL+M-M-CHRL+M-Generate bathymetric pyramids for plan view S Select next survey line for steering SHIFT SHIFT SHIFT SHIFT SHIFT SHIFT SHIFT SHIFT SHIFT SHIFT SHIFT SHIFT S Open an existing SonarWiz project C Open the thermal printer setup window C Select previous survey line for steering SHIFT-PHIFT-PHIFT-PHIFT-PHIFT-PHIFT-PHIFT-PHIFT-PHIFT-PHIFT-PHIFT-PHIFT-Abort a lengthy drawing operation and C Redraw the plan view C Reverse the selected survey line  $\rho$ Save the current project CTRL+SAVE C Paste the copied survey line C Open Vessel Editor ALT+V

# Function Shortcut Key(s) Restrictions

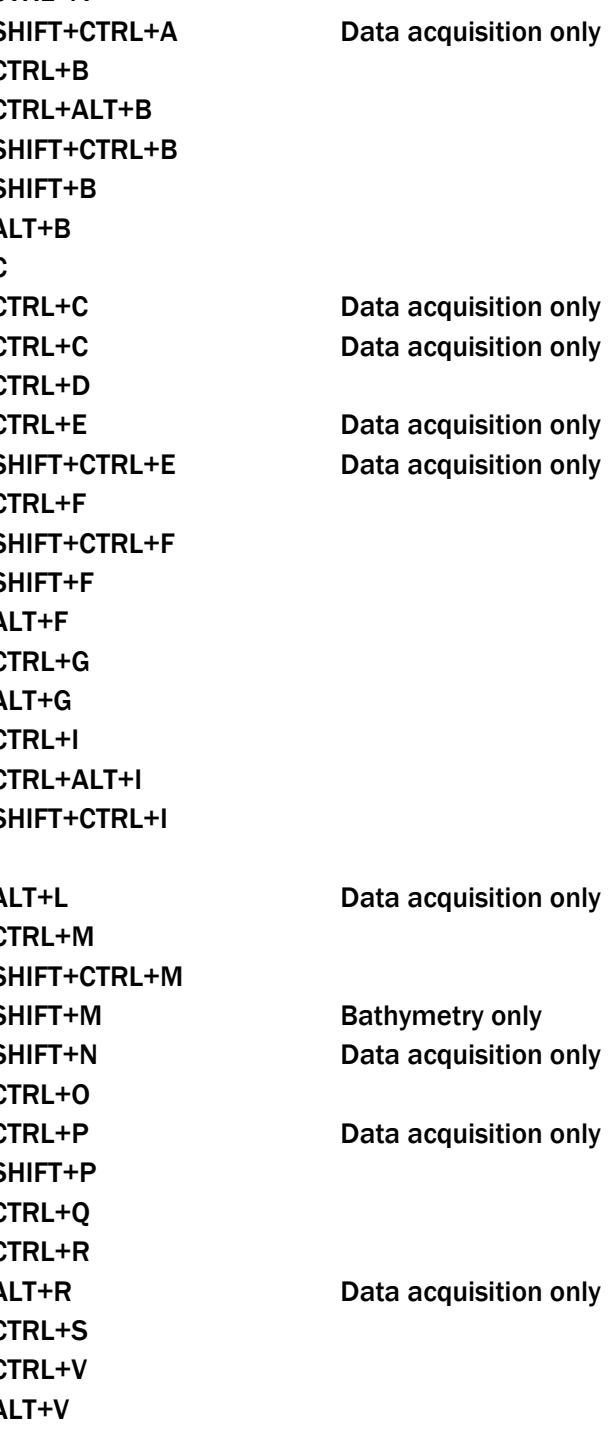

SGNARWIZ

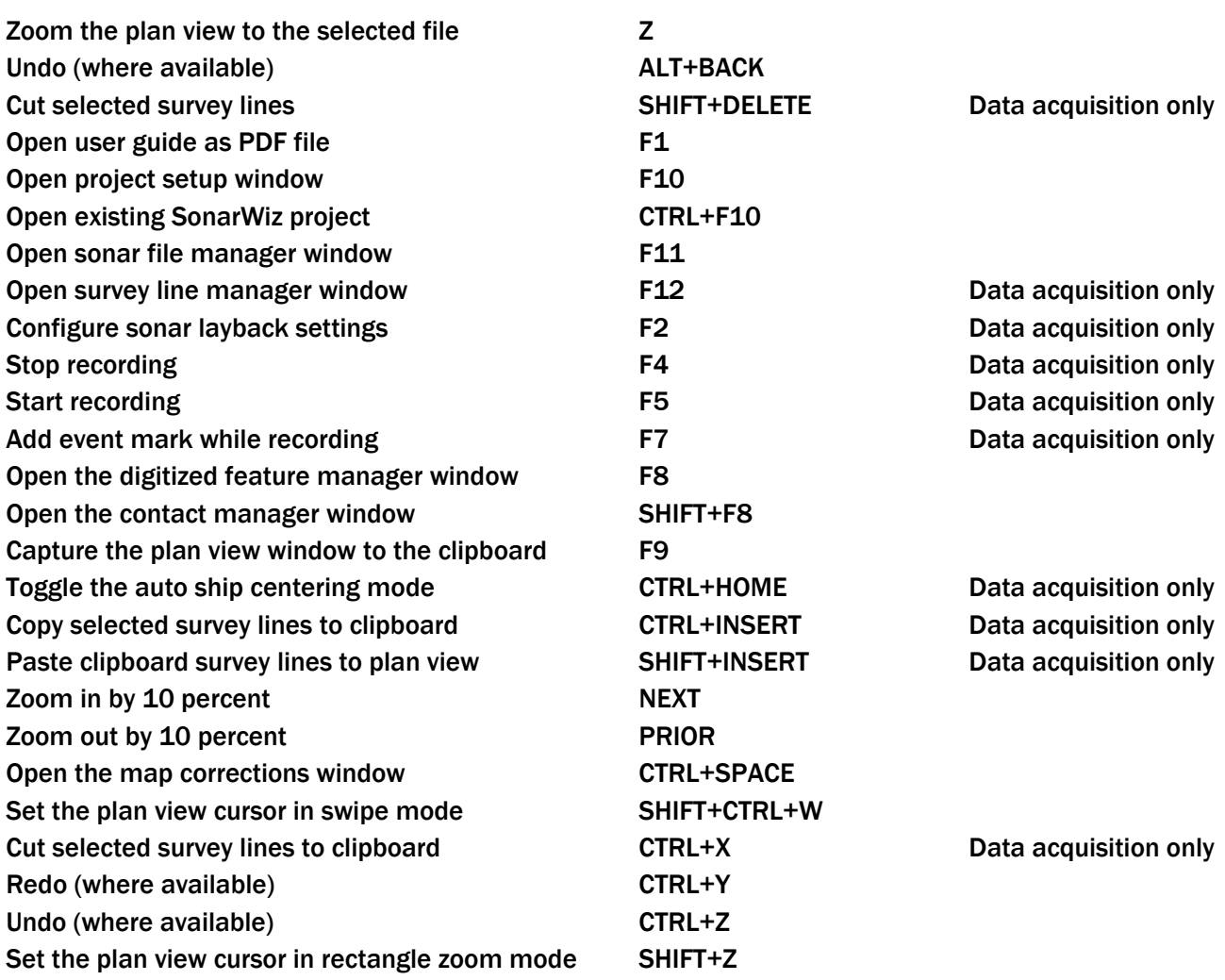